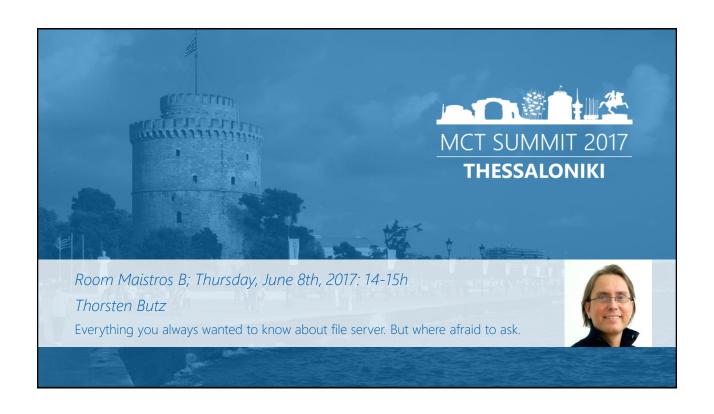

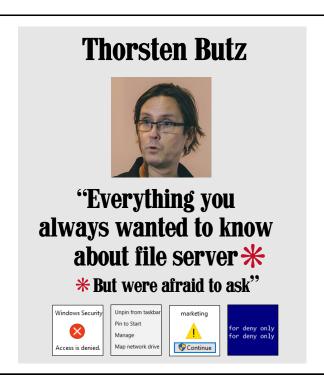

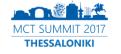

#### Efcharistoume our sponsors

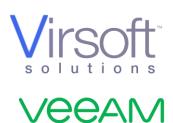

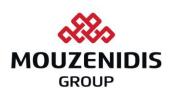

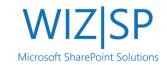

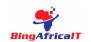

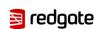

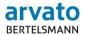

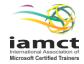

#### about\_me

\$name = 'Thorsten Butz'

\$uiCulture = 'de-DE'

\$mct -ge 2000

\$focus = 'Scripting', 'OS', 'InterOp'

 $\frac{1}{100000000}$  \$liking = '0.0.0.0/0', '::/0'

= @thorstenbutz

= slidingwindows.de/?feed=slw-mp3

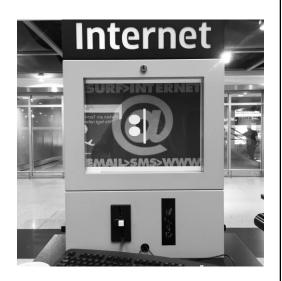

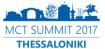

#### List of content

• Episode 1: The untouchables

• Episode 2: Hidden beauties

• Espisode 3: Adults only

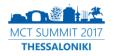

#region Episode 1

The untouchables

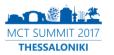

#### The basic stuff: remote administration

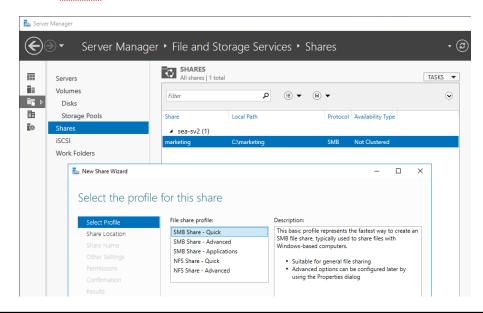

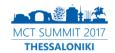

#### Shadows of the past Computer Management File Action View Help Connecting, please wait ... Cancel ♣ Computer Management (SEA-SV2) System Tools Storage **Event Viewer** Services and Applications Computer 'SEA-SV2' cannot be connected. Verify that the network path is correct, the computer is available on the network, and that the appropriate Windows Firewall rules are enabled on the target computer. To enable the appropriate Windows Firewall rules on the remote computer, open the Windows Firewall with Advanced Security snap-in 🐓 Microsoft Management Console X and enable the following inbound rules: Microsoft Management Console has stopped COM+ Network Access (DCOM-In) working All rules in the Remote Event Log Management group You can also enable these rules by using Group Policy settings for A problem caused the program to stop working correctly. Windows will close the program and notify you if a solution is Windows Firewall with Advanced Security. For servers that are running the Server Core installation option, run the Netsh AdvFirewall command, or the Windows PowerShell NetSecurity module. available. Close program ОК MCT SUMMIT 2017 **THESSALONIKI**

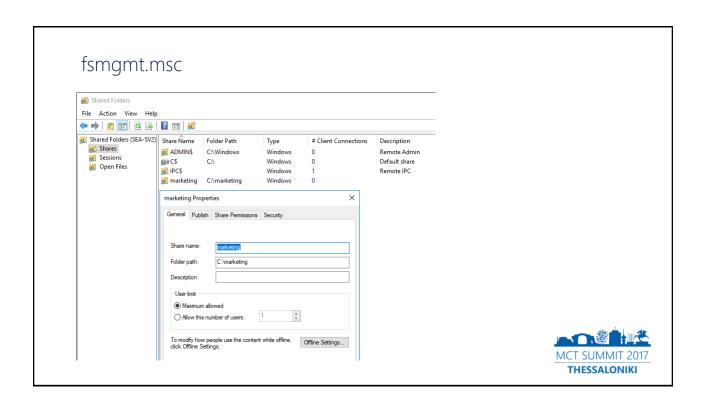

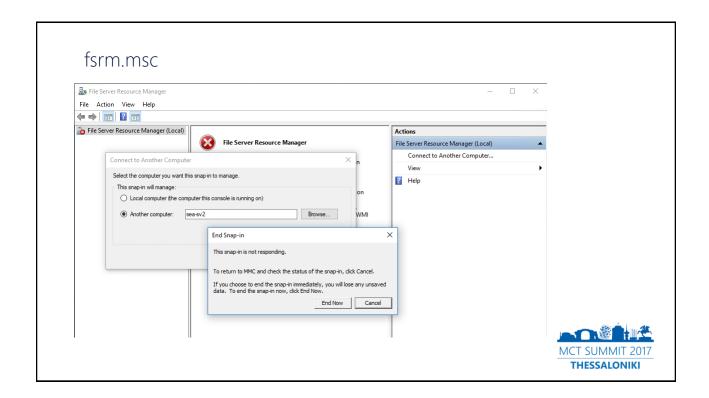

#### FSRM feature not installed FSRM feature installed Select the type of firewall rule to create Select the type of firewall rule to create What type of rule would you like to create? Rule Type What type of rule would you like to create? Program Rule that controls connections for a program. Action Program Rule that controls connections for a program. Action Port Rule that controls connections for a TCP or UDP port. Predefined: Remote Assistance Cast to Device functionality Core Networking Delevery Optimization DFS Management Distributed Transaction Coordinator Distributed Transaction Coordinator Rie and Printer Sharing HomeGroup HomeGroup HomeGrou Predefined: Fallower Cluster Manager Fallower Cluster Manager Fallower Cluster Manager File and Printer Sharing File and Printer Sharing over SMBDrect File Sever Remote Management Hyper-V Management Clenta Hyper-V Management Clenta Hyper-V Replica HTTPS SCSI Service and HTTPS SCSI Service on Service rk: Controller Host Agent Firewall Group el Event Monitor Scheduled Tasks Management Service Management Shutdown TPM Virtual Smart Card Managemer

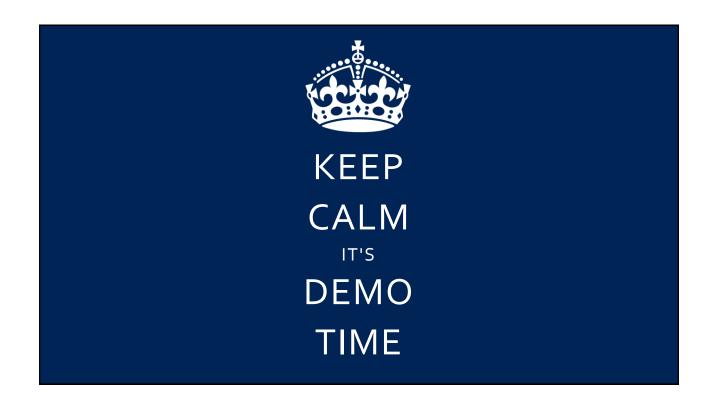

#### Firewall rules for FSRM

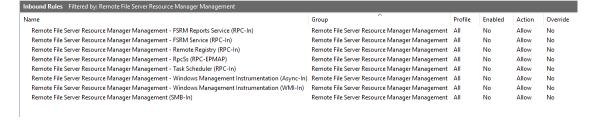

# Check config

\$CimSession = New-CimSession -ComputerName \$fileserver
\$DisplayGroup = 'Remote File Server Resource Manager Management'
Get-NetFirewallRule -DisplayGroup \$DisplayGroup -CimSession \$CimSession |
Format-Table Enabled,Display\*, \*store\* -AutoSize

# Enable rules

Get-NetFirewallRule -DisplayGroup \$DisplayGroup -CimSession \$CimSession |
Set-NetFirewallRule -Enabled True

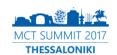

# Ready for take off

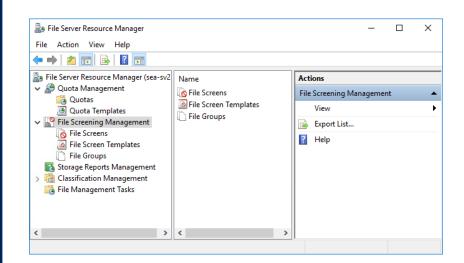

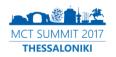

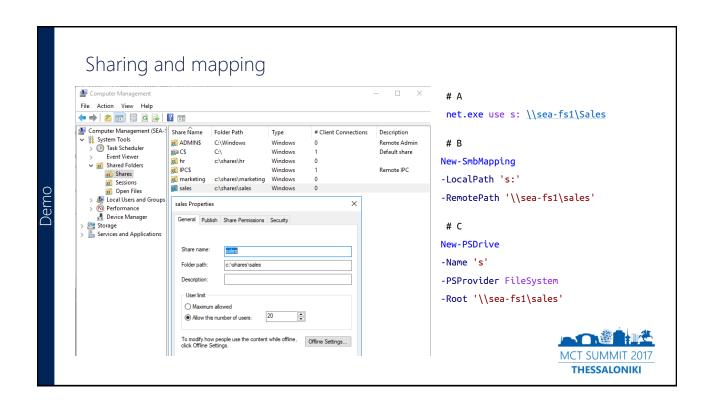

# #region Episode 2

Hidden beauties

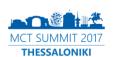

#### Less known NTFS object types

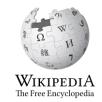

#### NTFS reparse point

From Wikipedia, the free encyclopedia

An NTFS reparse point is a type of NTFS file system object. It is available with the NTFS v3.0 found in Windows 2000 or later versions. Reparse points provide a way to extend the NTFS filesystem. A reparse point contains a reparse tag and data that are interpreted by a filesystem filter identified by the tag. Microsoft includes several default tags including NTFS symbolic links, directory junction points and volume mount points. Also, reparse points are used as placeholders for files moved by Windows 2000's Hierarchical Storage System. They also can act as hard links, but aren't limited to point to files on the same volume: they can point to directories on any local volume. [1]

https://en.wikipedia.org/wiki/NTFS\_reparse\_point

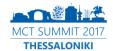

#### Volume Shadow Copy Service

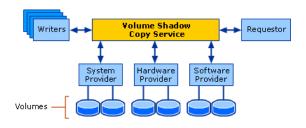

vssadmin.exe list shadows
vssadmin create shadow /for=c:
mklink /D C:\vss \\?\GLOBALROOT\Device\HarddiskVolumeShadowCopy1\
vssadmin delete shadows /all

#### MSDN:

"The Volume Shadow Copy Service (VSS) is a set of COM interfaces that implements a framework to allow volume backups to be performed while applications on a system continue to write to the volumes.

VSS is supported on Microsoft Windows XP and later."

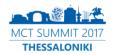

#### HardLinks, Symlinks/Softlinks

• Hardlinks (files)

Can be used in file shares, cannot cross volume borders

• Junctions (directories)

Can be used in file shares, can cross volume borders

• Softlinks

Cannot be used in file shares, can cross volume borders

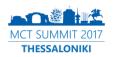

#### HardLinks, Symlinks/Softlinks

|                                      | Hardlinks<br>(file) | Junctions<br>(directory) | Symlinks<br>(file) | Symlinks<br>(directory) |
|--------------------------------------|---------------------|--------------------------|--------------------|-------------------------|
| Can be used in shared folders        | YES                 | YES                      | NO                 | NO                      |
| Can point from one volume to another | NO                  | YES                      | YES                | YES                     |

#### Problem statement:

- Weird differences throughout different OS version
- Strange collection of (built-in) tools, lacking functionality
- Generally not "popular" in Windows

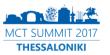

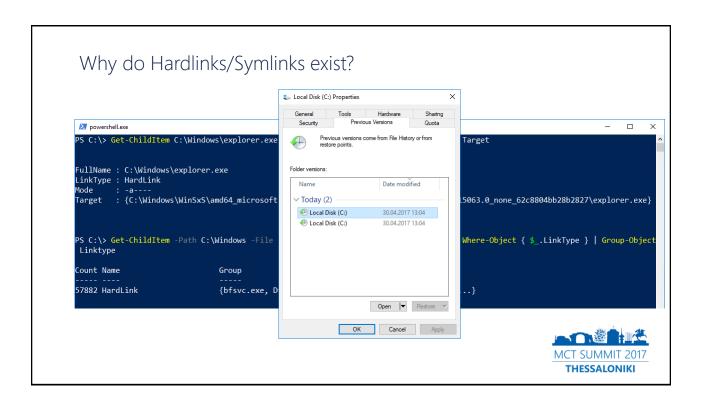

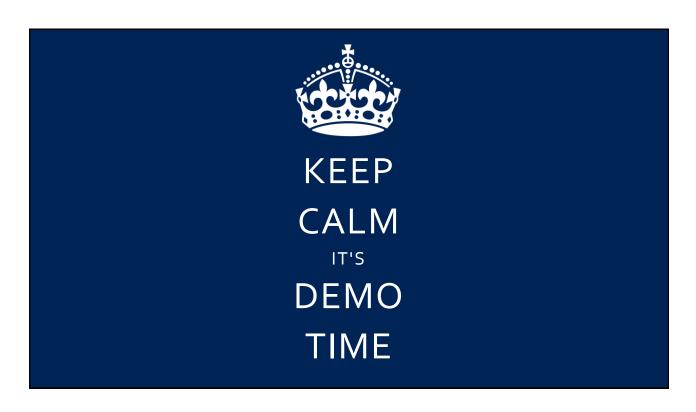

# #region Episode 3 Adults only

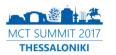

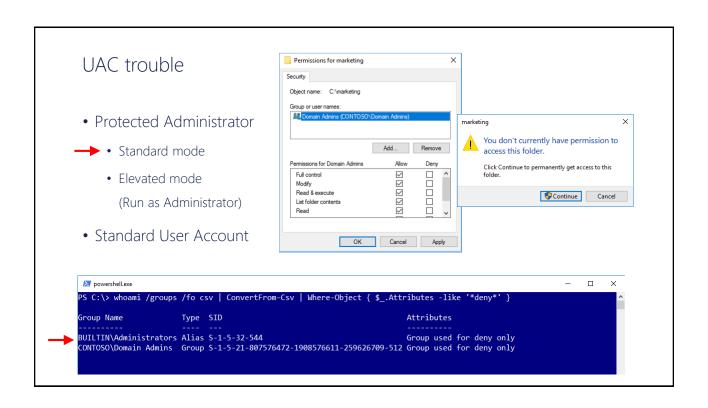

# Trouble again with UAC

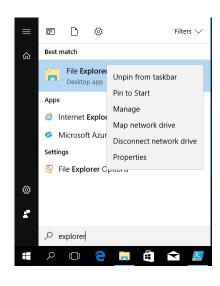

- Very sophisticated:
   Running Windows Explorer elevated
- Requires Registry-Change
   HKEY\_CLASSES\_ROOT\AppID\{CDCBCFCA-3CDC-436f-A4E2-0E02075250C2}\RunAs
- Owner of the RegKey: "TrustedInstaller"

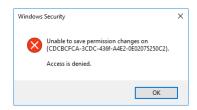

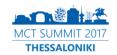

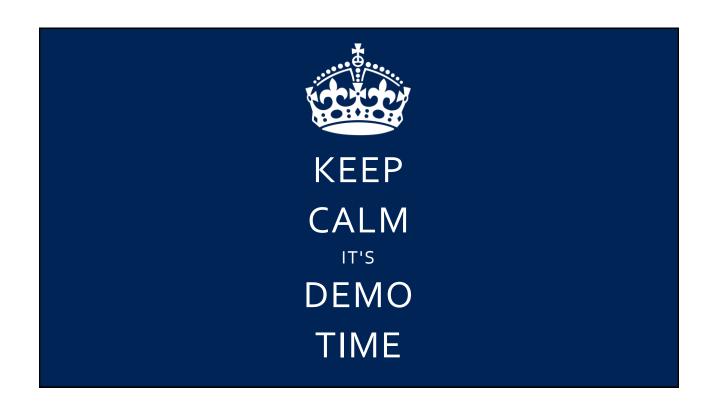

# Avoiding the glitches

- Always (!) use your own groups to grant distinct permissions
- Simplify your life:

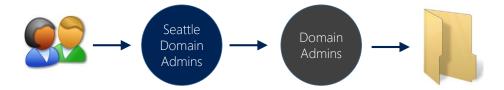

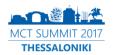

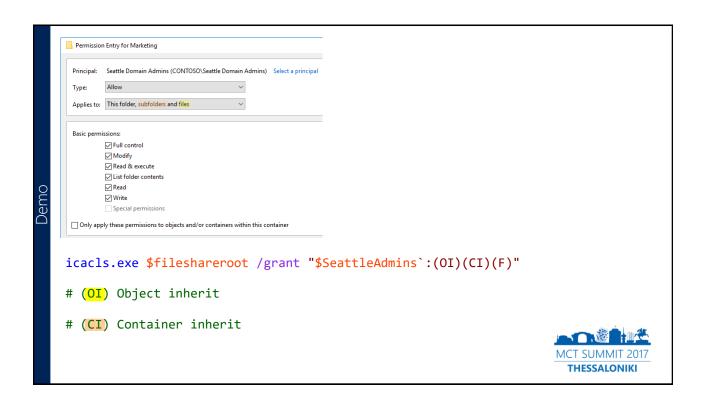

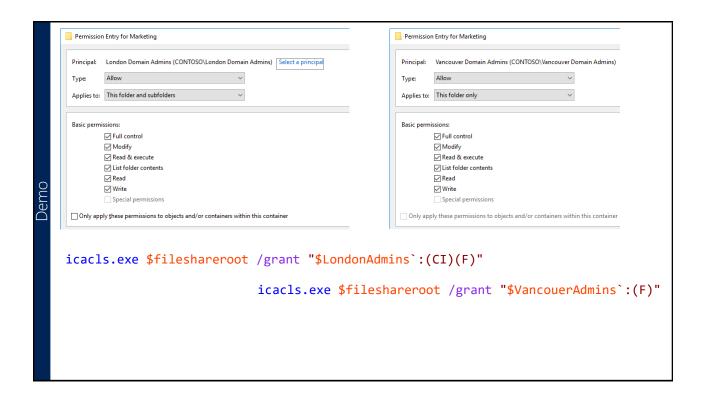

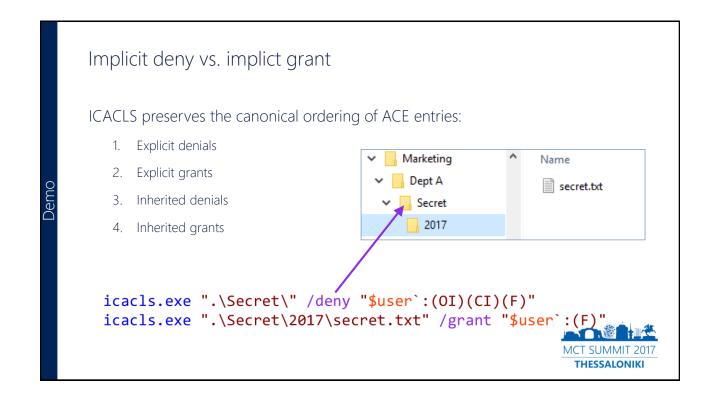

# SeBackupPrivilege

```
Administrator: powershell.exe
PS C:\> Get-ChildItem 'C:\System Volume Information'
+ Get-ChildItem 'C:\System Volume Information
                            : PermissionDenied:
    + FullyQualifiedErrorId : DirUnauthorizedAccessError,Microsoft.PowerShell.Commands.GetChildItemCommand
S C:\> Set-TokenPrivilege -Privilege SeBackupPrivilege
PS C:\> Get-ChildItem 'C:\System Volume Information'
   Directory: C:\System Volume Information
Mode
                    LastWriteTime
                                          Length Name
            29.04.2017
                            18:44
                                                 Windows Backup
                                               76 IndexerVolumeGuid
            19.04.2017
                            10:18
             19.04.2017
                            10:18
                                              12 WPSettings.dat
```

http://www.leeholmes.com/blog/2010/09/24/adjusting-token-privileges-in-powershell/

#### Wrap up!

- Remote administration is possible .. but awkward
- Not a single solution is feature complete (icacls.exe, takeown.exe, Get-ACL/Set-ACL ..)
- No reason to disable UAC, use your own groups!

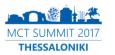

# Tip: SetACL Studio by Helge Klein

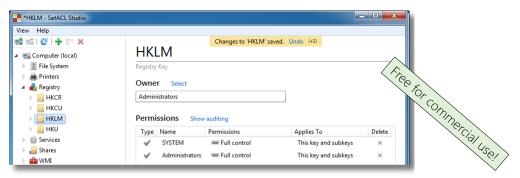

#### Permissions minus Complexity

Intuitive permission management with the power of SetACL. Less clicks, no more UAC prompts, increased productivity.

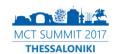

#### Thanks for participating. Questions?

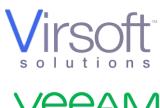

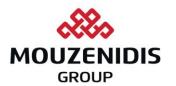

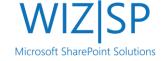

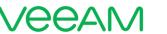

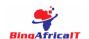

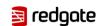

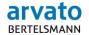

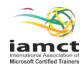